## Register guide

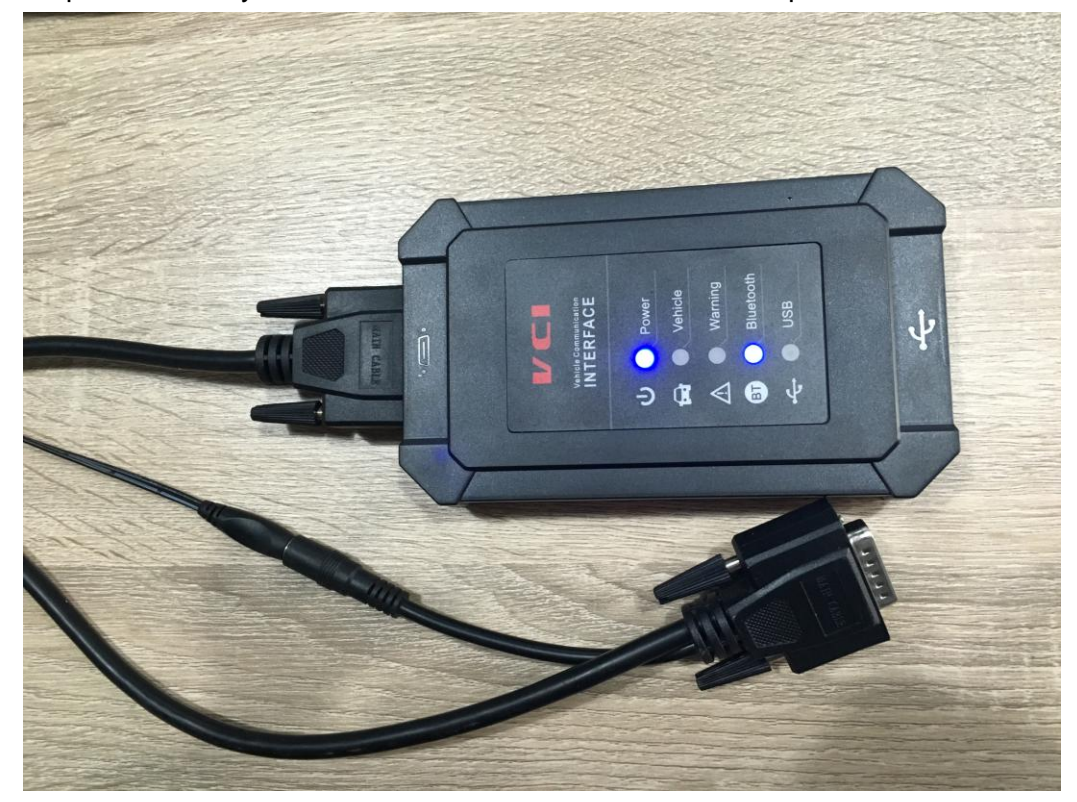

Step 1. Connect your VCI with the main cable and the 12V power as follows:

Step2. Turn on tablet and connect with VCI.

1. Situation1--- In general, it will connect with VCI automatically after turning on the tablet as follows:

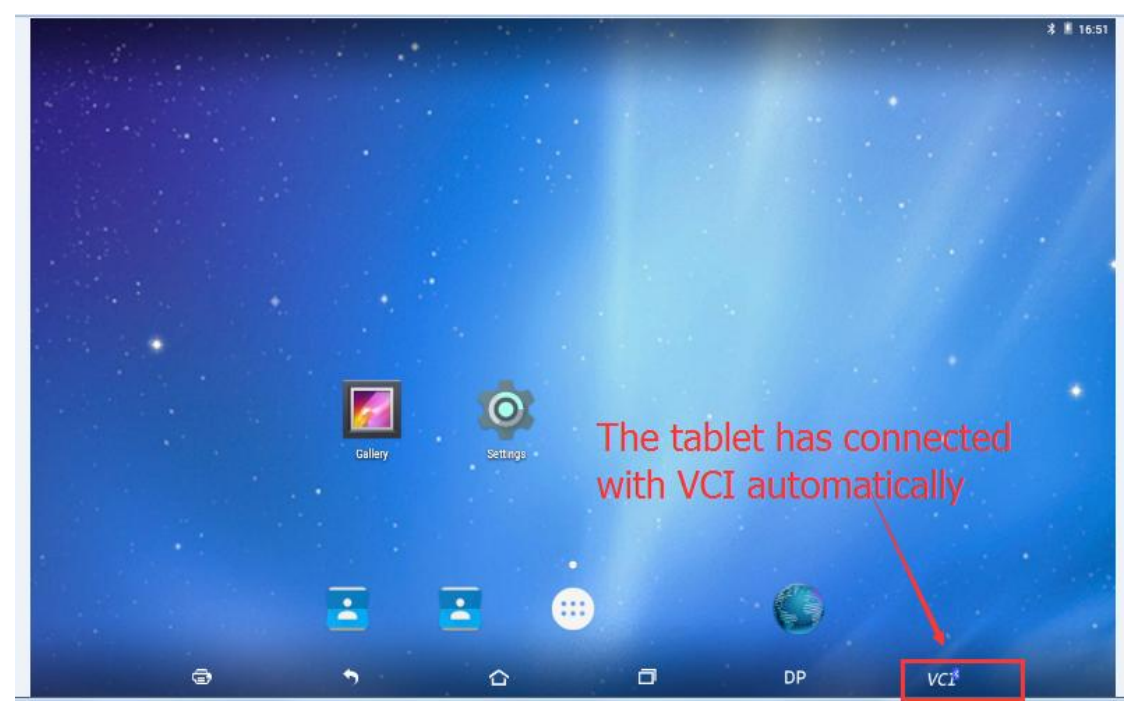

2. Situation2---If your tablet didn't connect with VCI automatically, please operate as follows:

Click "setting"—Enter "Bluetooth"—Click the Bluetooth name of VCI to connect

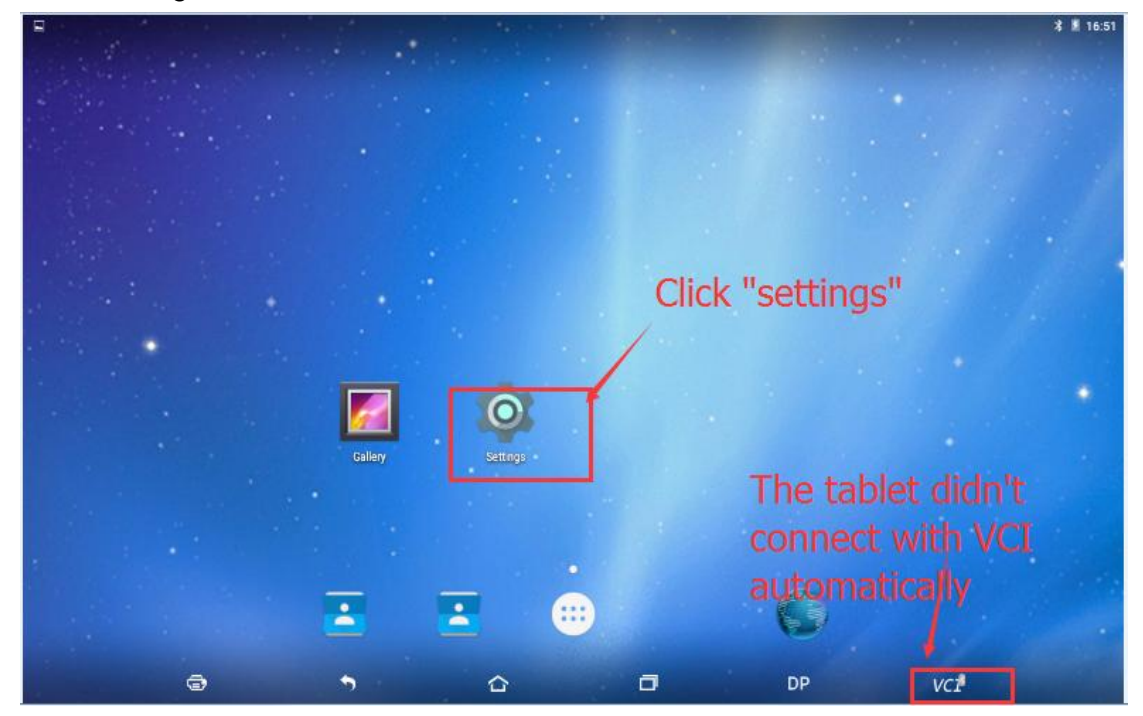

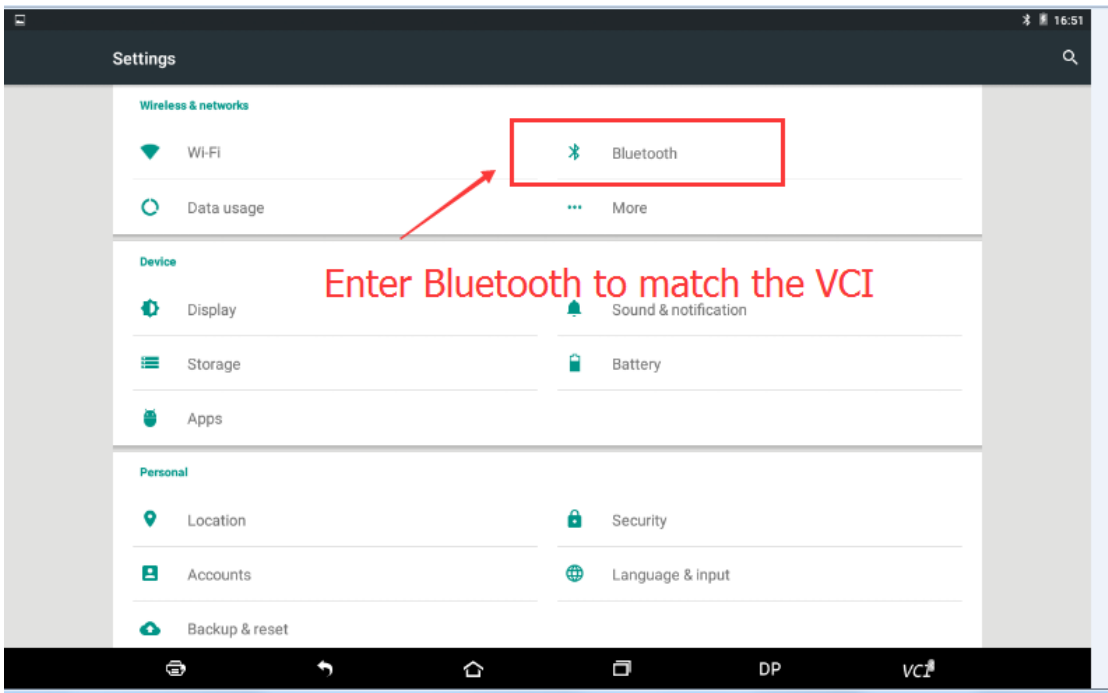

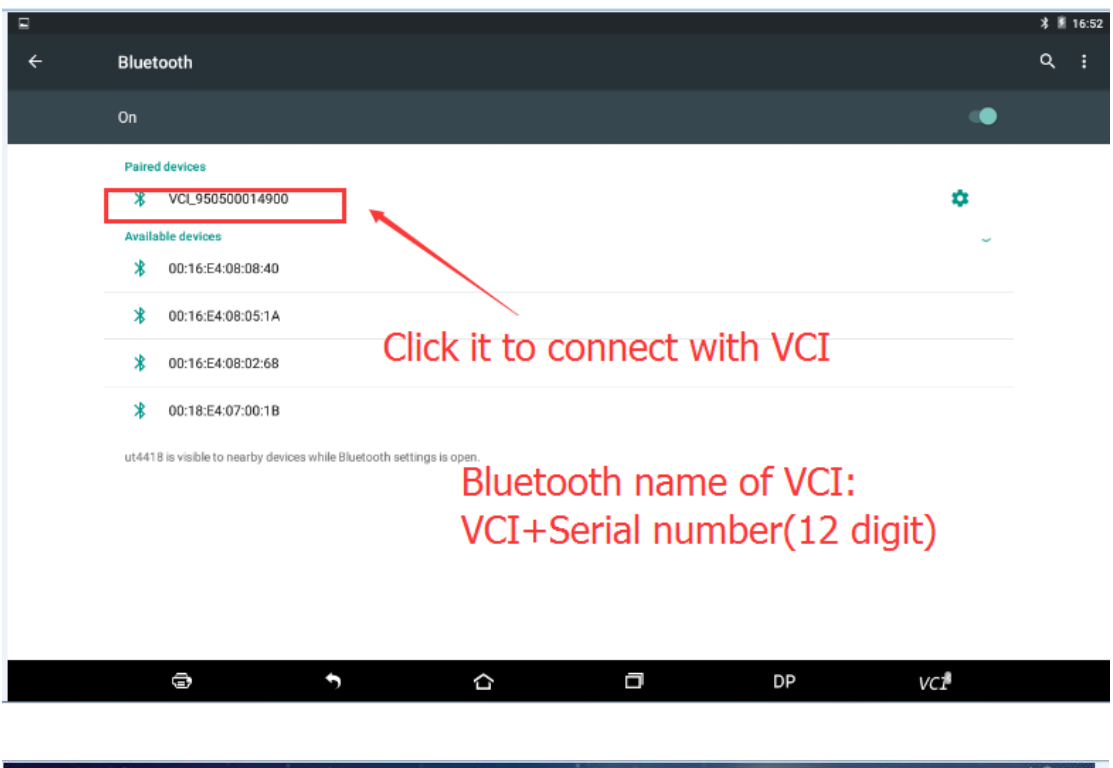

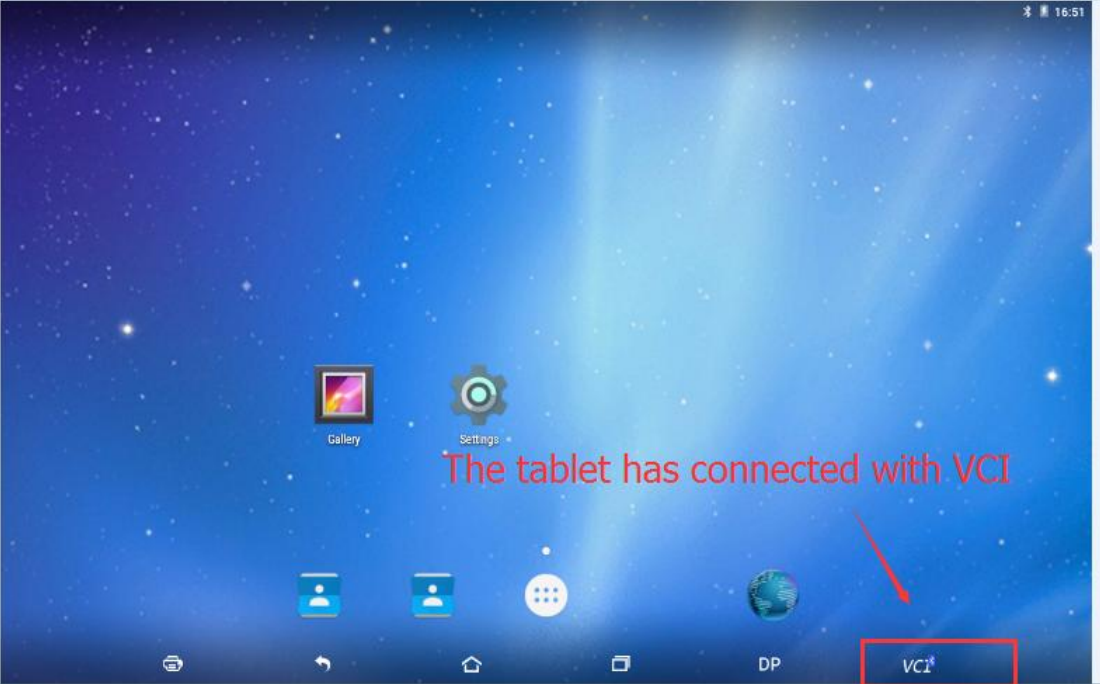

Step 3 Registration Enter "DP"—Enter "Setting"—Begin to register—Fill in the registration information—Register succeddfully

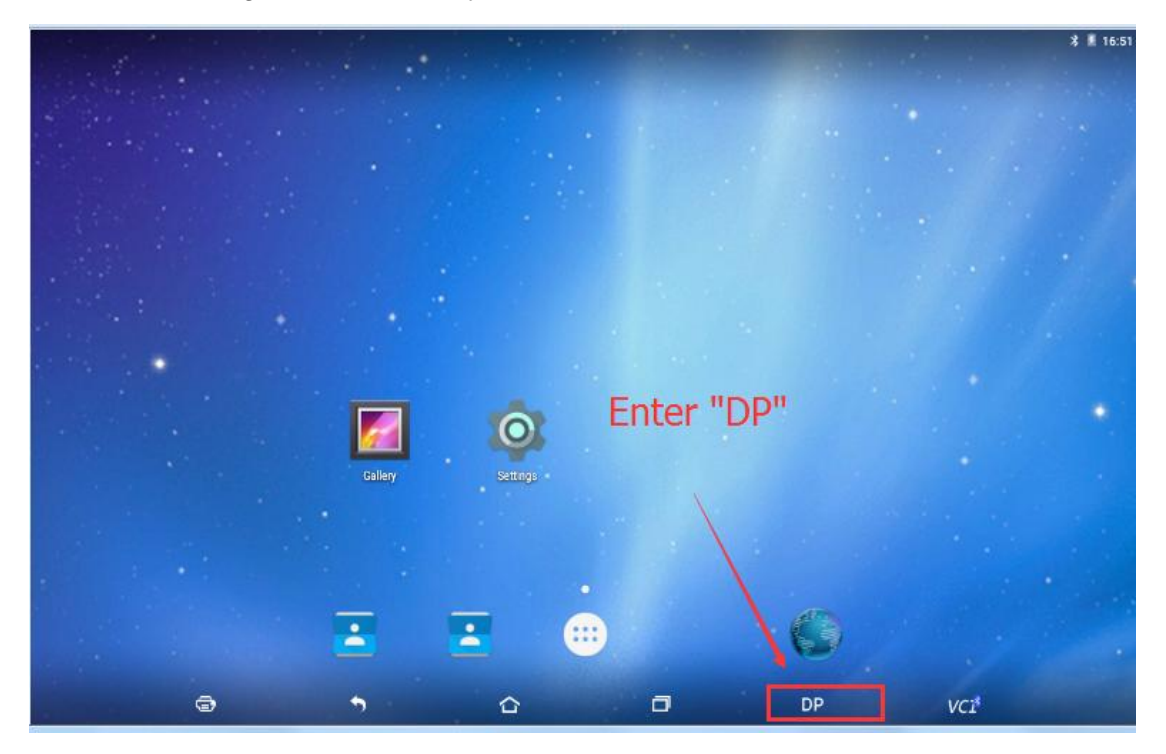

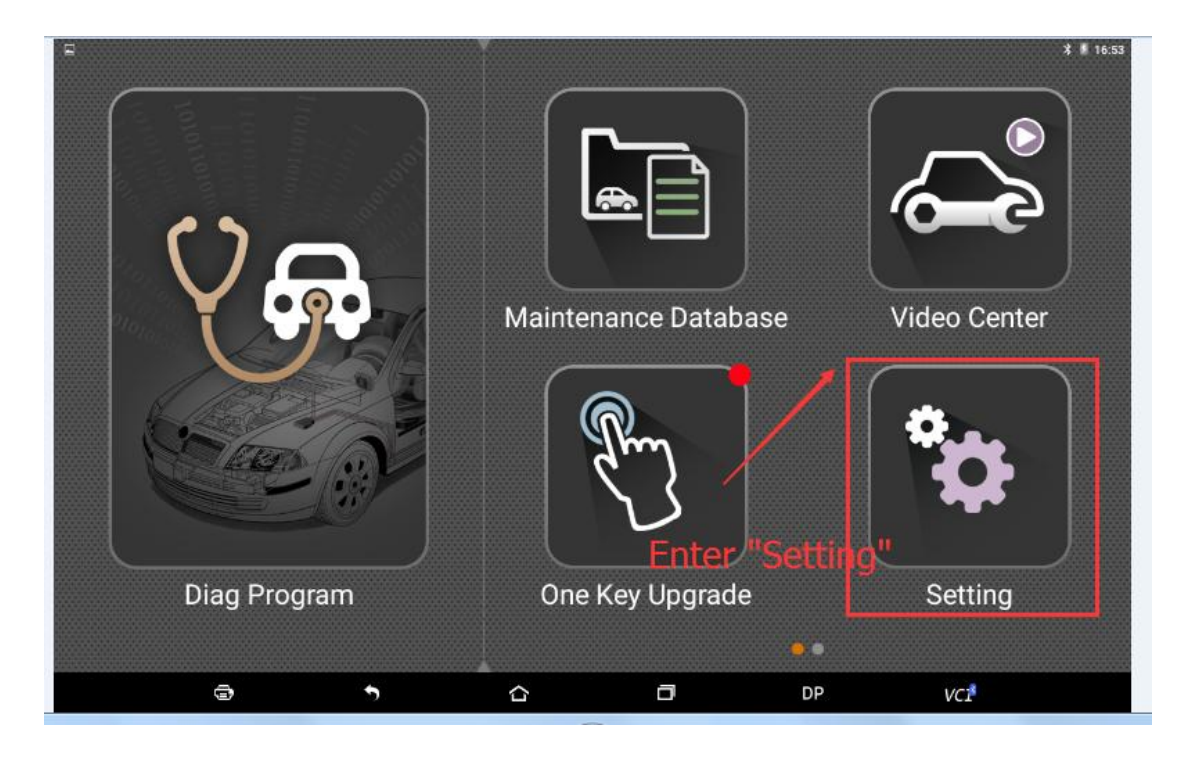

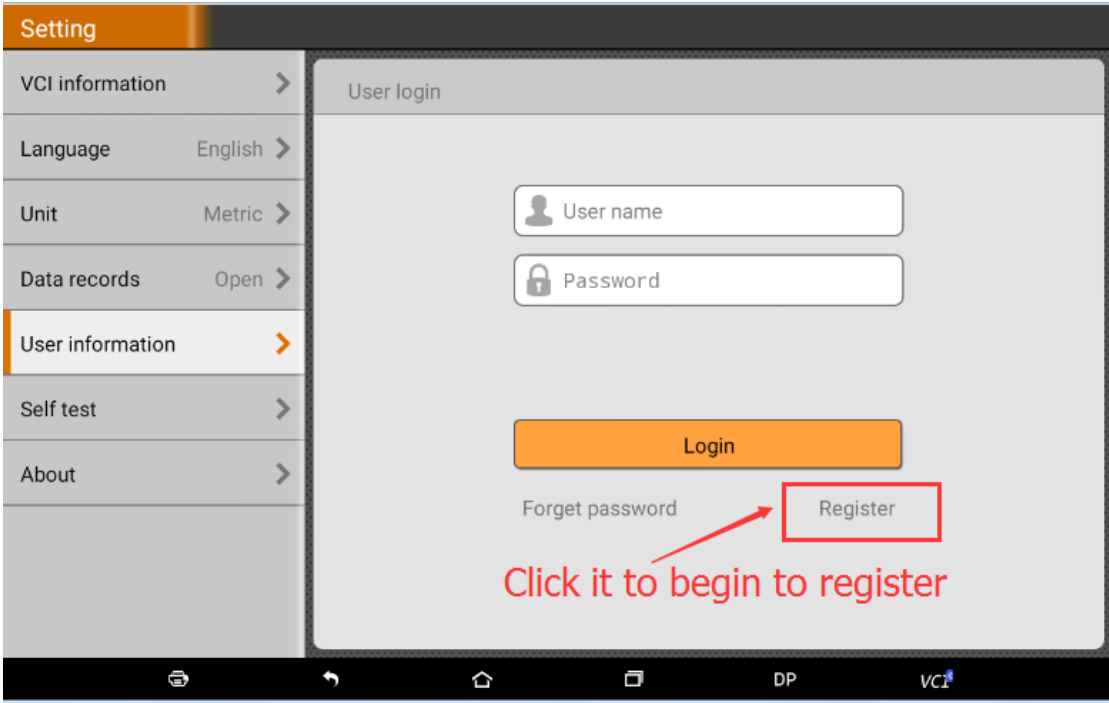

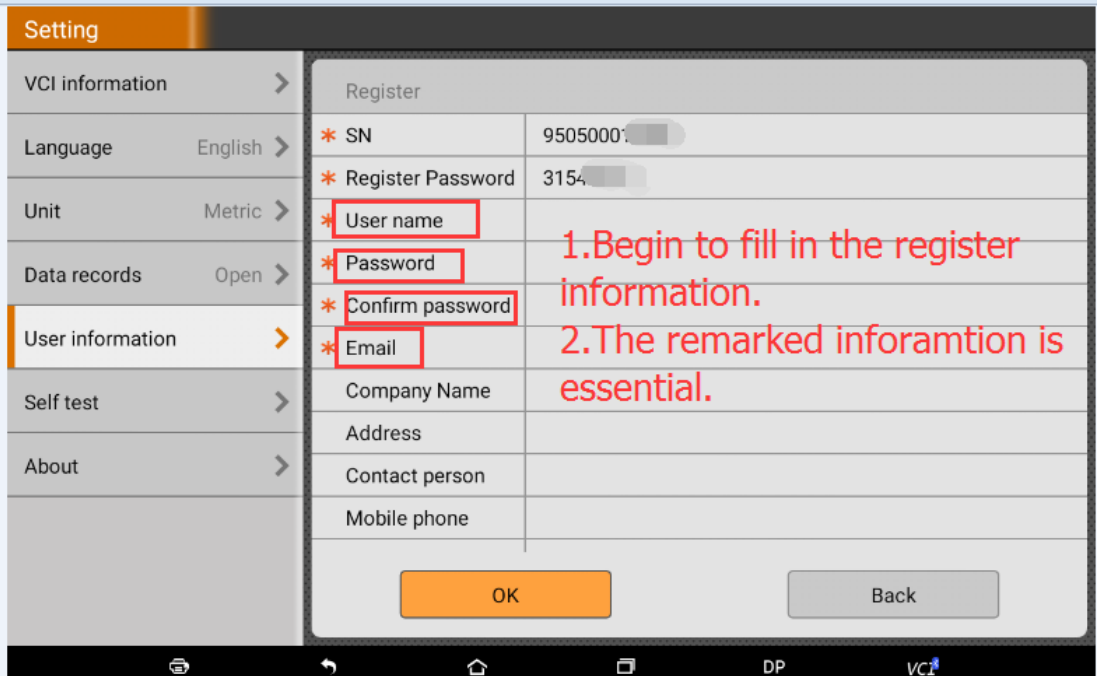

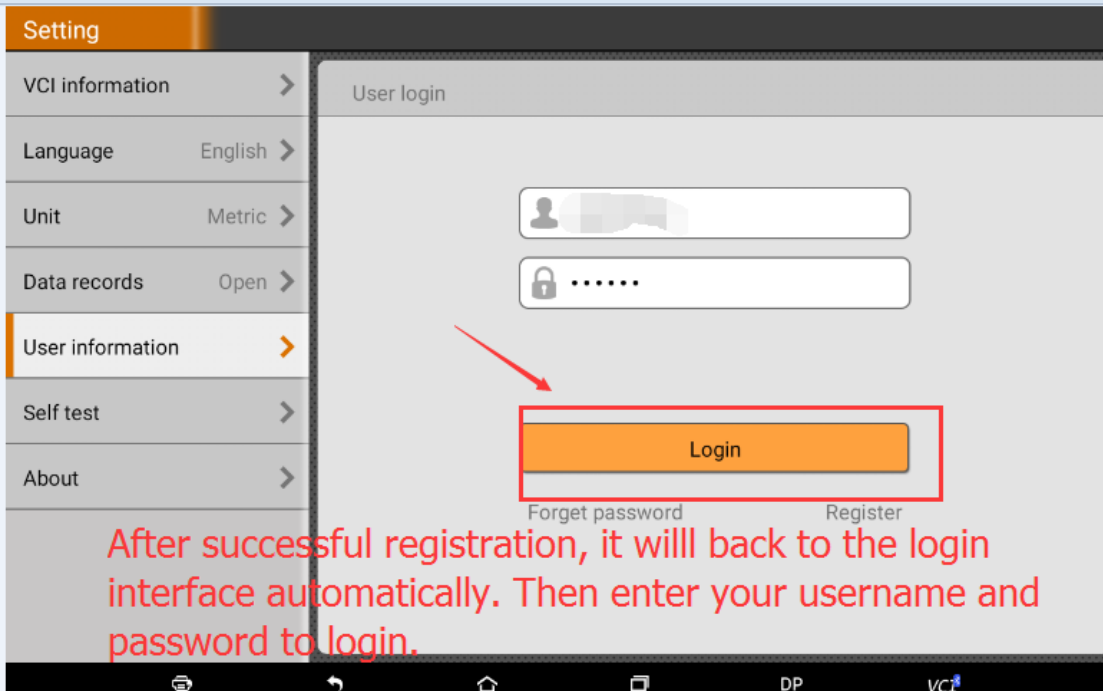